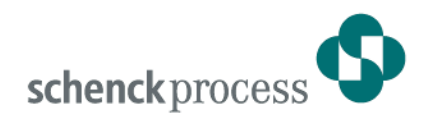

# **DISOVIEW E - The Legal-for-trade Scale Window for Windows PCs**

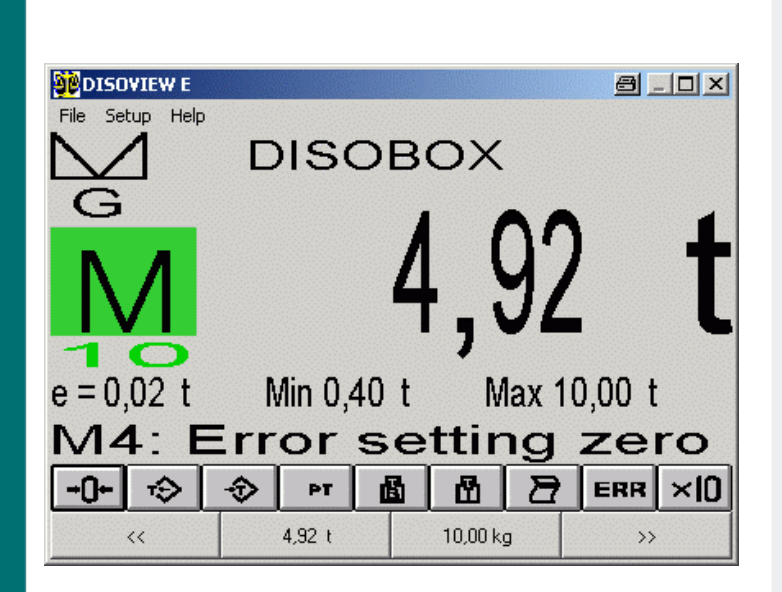

- **Legal-for-trade weight display on standard Windows PCs**
- **Twin-unit functionality**
- **Legal-for-trade printout**
- **Convenient print pattern definition**
- **Network capability**
- **Intelligent parameter storage concept**
- **Application interface**
- **Optional integration of DISOSAVE legal-for-trade memory**

## **Application**

Today, numerous weighing applications ask for a convenient and standardised operator environment and/or access to big memory areas, often distributed in network. Standard PCs normally operating under Windows are the solution of choice.

Weight displays on such systems are normally designed as non-legal-fortrade secondary displays, so that the main display of a legal-for-trade weighing electronics should be in operator's view.

DISOVIEW E enables the legal-fortrade weight display function to be integrated into a standard PC with no need for a visible secondary display.

## **Function**

DISOVIEW E is designed to realise a legal-for-trade weight display on a standard Windows PC. The indicated weight can stem from a connected weighing electronics of the DISOMAT type (display function).

In this case, DISOVIEW E can compute and represent the total of various single weights (twin-unit scale function).

Alternatively, DISOVIEW E can receive the measuring signal from local A/D converter modules of the  $DISOBOX<sup>®</sup>$  type, and process them to form legal-for-trade weight values.

Up to 16 scales (operating in single or group mode) can be managed and represented.

DISOVIEW E lets your control the displayed scale (Acquire/Clear Tare, Zero Set), and print the weight legalfor-trade.

Combined with DISOBOX<sup>®</sup> units, DISO-VIEW E offers convenient support upon parameterisation and calibration:

- individual parameterisation of single measuring channels (of every load cell)
- electronic corner adjustment
- dead load calibration
- range calibration

Integral diagnostic functions enable single load cell signals to be analysed during operation, so that errors and defects can be detected and localised early.

An application interface allows DISOVIEW E to be integrated in complex EDP systems.

Optionally, the legal-for-trade data can be stored in the DISOSAVE legal-fortrade memory and called up at any time for check and/or evaluation.

## **Weight Window** (Fig. 1)

The DISOVIEW E main window represents the weight of the displayed scale complete with further information, e.g. taring status.

The button bar below the weight serves for control of displayed scale.

The lower part of the window lets you see the weights of the residual scales not represented on display. Just click on a weight, and the main display shows the selected scale.

The size of the weight window can be varied to a wide extent. However, it cannot be shifted out of visible screen area nor overlapped by other applications.

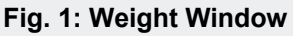

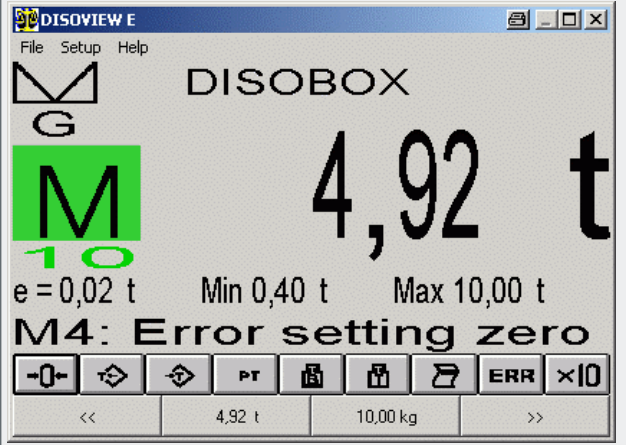

## **Configuration Window**

For each of the 16 eligible scales, the configuration dialog (Fig. 2) lets you determine the device to be used for display and/or computation of weights, as well as the device type.

At present, the following scale types are available:

- $\blacksquare$  DISOMAT<sup>®</sup> B plus / DISOMAT<sup>®</sup> OPUS
- Twin-unit scale with two platforms
- Combined scale with three platforms
- $\blacksquare$  DISOBOX<sup>®</sup> local A/D converter unit

The type-specific detail images (Fig. 3) let you enter the residual data.

## **Fig. 2: Configuration Window**

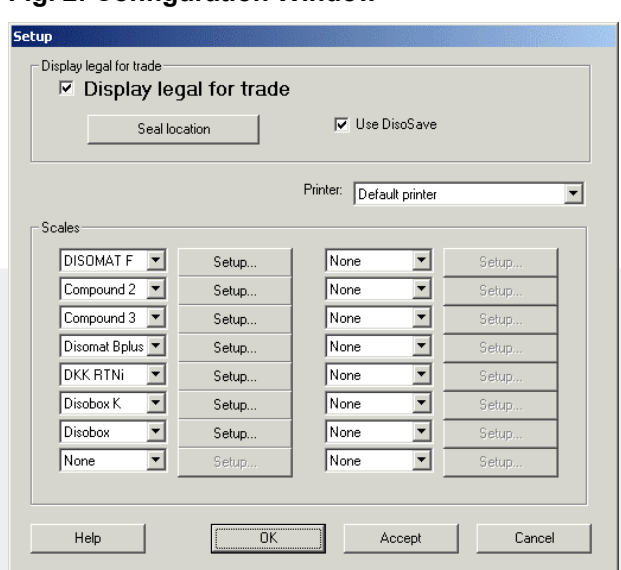

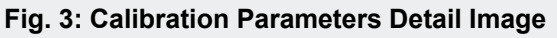

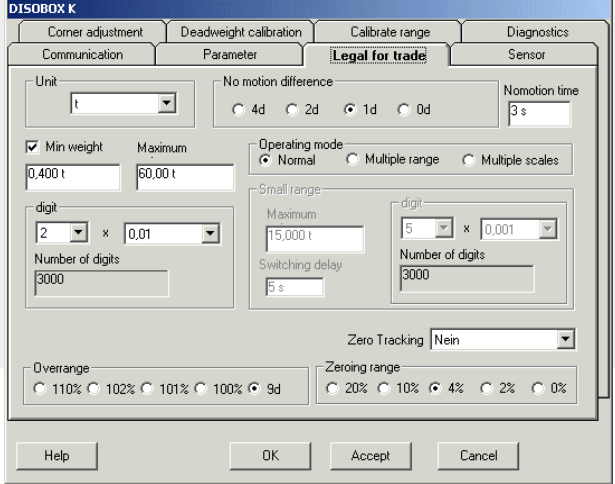

**Special Configurations for DISOBOX® (Fig. 4-6)** 

**Fig. 4: Configuration of Load Cell on a DISOBOX® Scale** 

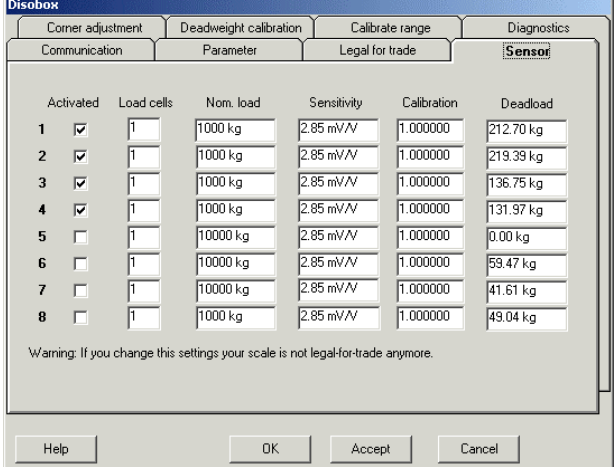

Since every measuring channel is configured individually, basic combinations of various load cells can be formed.

One DISOBOX<sup>®</sup> allows multiple scales to be operated provided that all scale load cells are connected to the same DISOBOX® unit.

#### **Fig. 5: Corner Adjustment and Diagnostic Screen for a Scale of DISOBOX®**

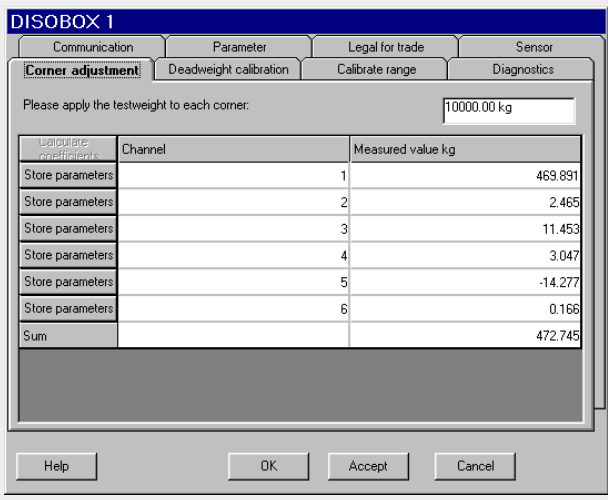

# **Fig. 6: Range Calibration of a Scale of DISOBOX®**

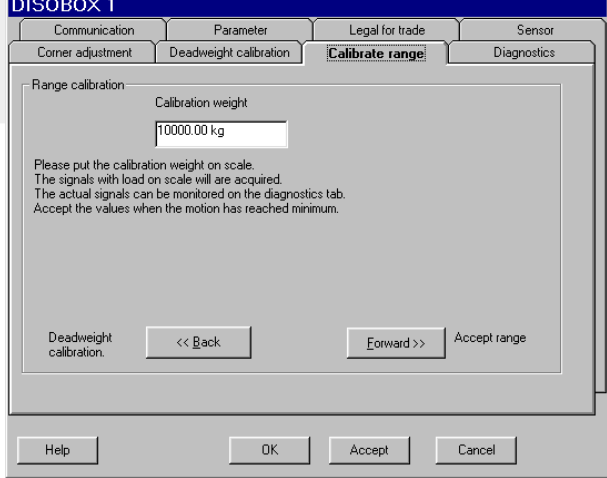

## **Form Editor** (Fig. 7)

The form editor lets you design the print pattern for every scale in accordance with your requirements.

Wildcards for different print variables (weight, date, attribute, ...) can be graphically combined to form a print pattern (company logo). The latter is subsequently completed with current values and printed.

### **Fig. 7: Form Editor**

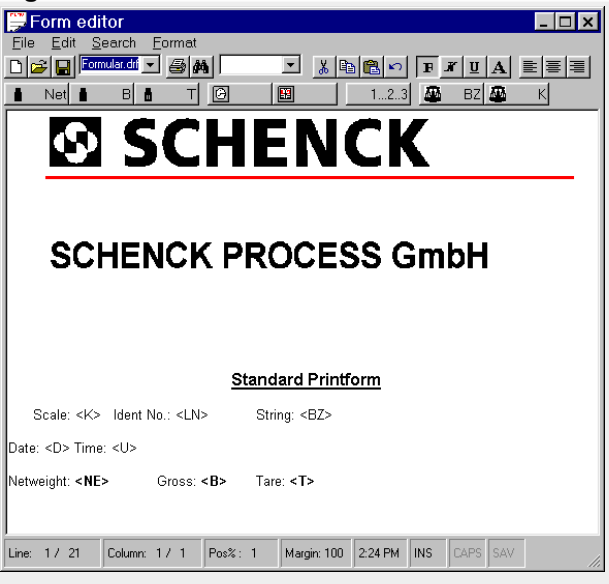

## **Data Saving Concept**

All DISOVIEW E parameters are stored in PC in a protected file.

This parameter record also includes types and serial numbers of connected devices.

Upon start-up, program checks data record and connected devices. If no error is detected, DISOVIEW E goes to legal-for-trade mode. If data record is faulty or connected devices are not found, program goes to nonlegal-for-trade mode. Legal-for-trade weighing and printing is not possible any longer.

This data saving concept enables the complete parameter record to be exported (backup)

(Fig. 8). If required, data record can be imported into another PC using DISOVIEW E.

Simply connect the proper devices, and legal-for-trade weighing is possible. Thanks to this concept, your PC can be exchanged easily, e.g. in case of defect.

#### **Fig. 8: Parameter Export / Import**

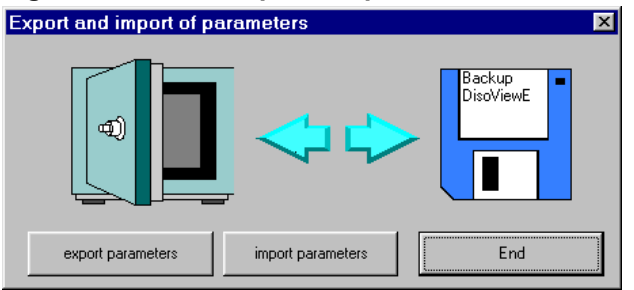

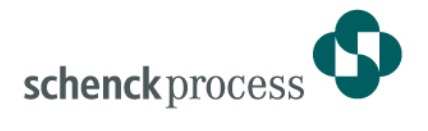

### **Network Mode**

A special mechanism for communication between DISOVIEW E and connected scales lets you transport the weigh data through local networks, i.e. the PC the scales are connected to via serial interface needs not be the one DISOVIEW E uses to represent the data legal-for-trade. (Legal-for-trade regulations, e.g. scale display in operator's view, still have to be respected.)

## **Variants**

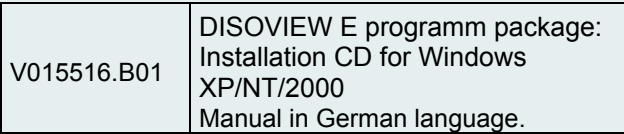

### **Special Configurations**

Special configurations of DISOVIEW E are possible, for instance:

- simultaneous representation of weight on multiple PCs, or
- **·** interfacing of scale via Ethernet.

Please ask us for an individual solution, we will gladly provide you with a suggestion.

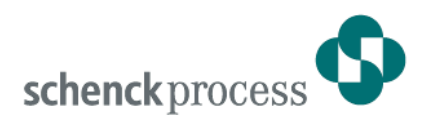

# **DISOSAVE Legal-For-Trade Memory**

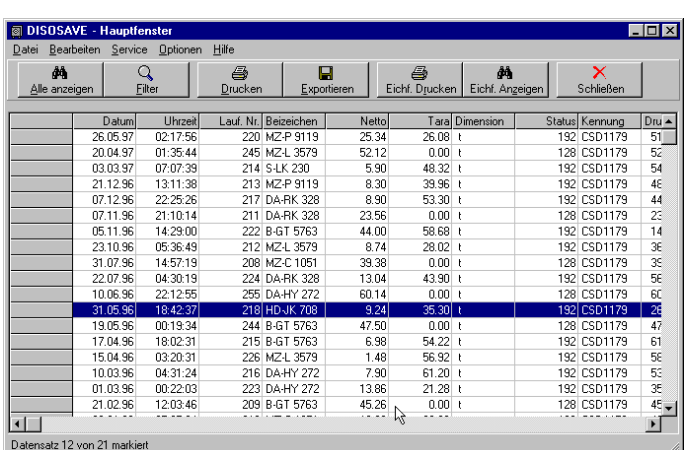

- **Legal-for-trade data storage on standard PC**
- **Replacement of redundant printer**
- **Convenient evaluation of data stored**

## **Application**

The DISOSAVE legal-for-trade memory program offers the user the following functions:

- Legal-for-trade storage of weigh data on PC hard disk
- **Legal-for-trade display and printout of** values stored.

No special measures have to be taken on PC.

DISOSAVE has the EU approval for legal-for-trade data storage. This type of storage provides a high degree of safety where loss or falsification of data is concerned. The combination of standard PC + DISOSAVE establishes the legal-fortrade data memory on the user PC.

#### **Construction**

PC program for WINDOWS NT/XP/2000 designed for legal-for-trade storage of weighing results. Supplied in the form of a CD for installation of the program on a normal PC, complete with WINDOWS help documentation and copying protection.

#### **Function**

#### **Legal-for-trade storage of weighing results with DISOSAVE**

From the user´s view, the storage of weighing results with DISOSAVE does not differ in any respect from the legalfor-trade printout on paper.

The legal-for-trade memory performs the function of the redundant printer (however, it is totally free from maintenance; no paper or ribbon to be changed; no paper jam).

Data storage can be triggered either via an application program on the PC, using Active-X Control VPC 20002, or on the DISOMAT by simple operation of the Print key. DISOMAT can be configured for paper printout or legal-for-trade storage with DISOSAVE.

You can also operate the two output media in parallel.

#### **Display / Evaluation of Values Stored**

In addition to safe and convenient storage of weighing results, DISOSAVE offers additional functions for display and evaluation of stored data.

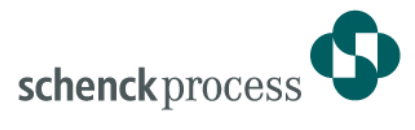

The following functions are available:

Display complete legal-for-trade memory

Screen shows total number of inputs sorted by date/time of storage. Every data record comprises date, time, consecutive number, scale identification, attributes, net and tare values, and formatted print string.

Display selected inputs

Using the filter function, you can visualize selected inputs stored, e.g. :

- Date
- Time
- Consecutive number
- Strings included in attributes
- Strings included in print string

On the right you can see a sample screen showing all 1996 inputs filtered by Darmstadt vehicles (-DA attribute).

The values represented on screen (possibly preselected via filter function) can be printed on a printer connected to PC. You can also mark a data block by mouse operation and print this partial record. In the same way, you can export data into other applications in form of an ASCII file.

DISOSAVE can be parametrized such that older data records stored are automatically deleted upon program start or after user´s acknowledgement. Storage time can be set at will. However, the 3-month minimum period required in accordance with weights and measures regulations is ensured in all cases.

#### **Report**

The Report function allows the data stored legalfor-trade to be recorded daily in form of an ASCII file for non-legal-for-trade evaluation and further processing with the use of other programs.

A new file is generated daily and includes all data acquired this very day.

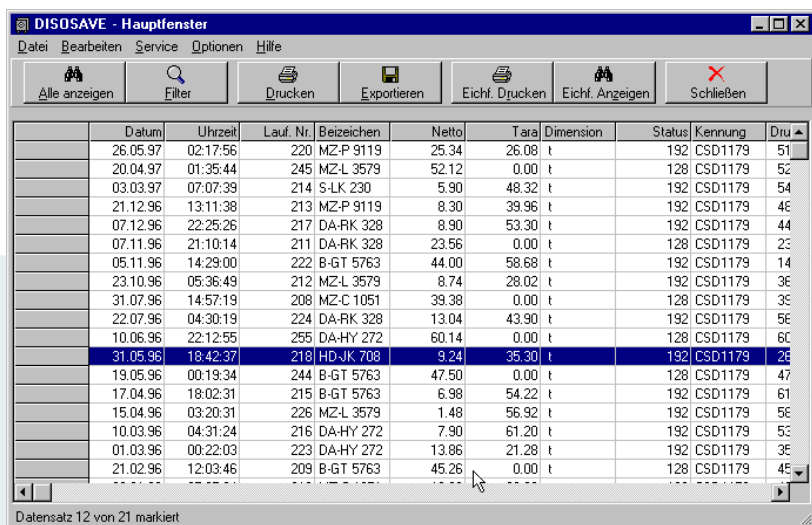

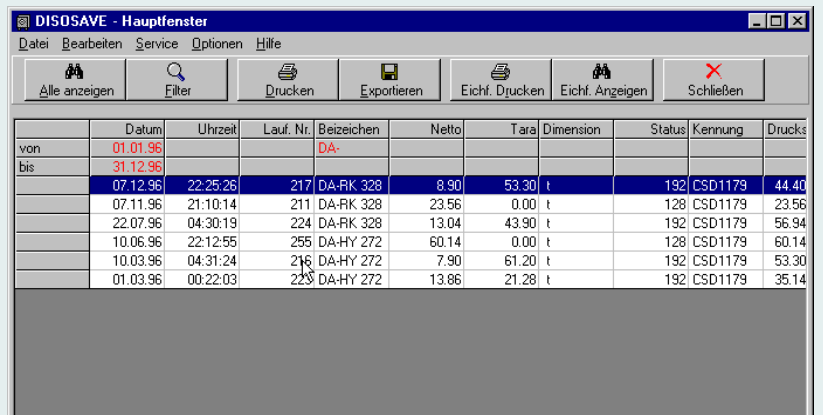

 $\overline{\mathbf{H}}$ Datensatz 1 von 6 markiert

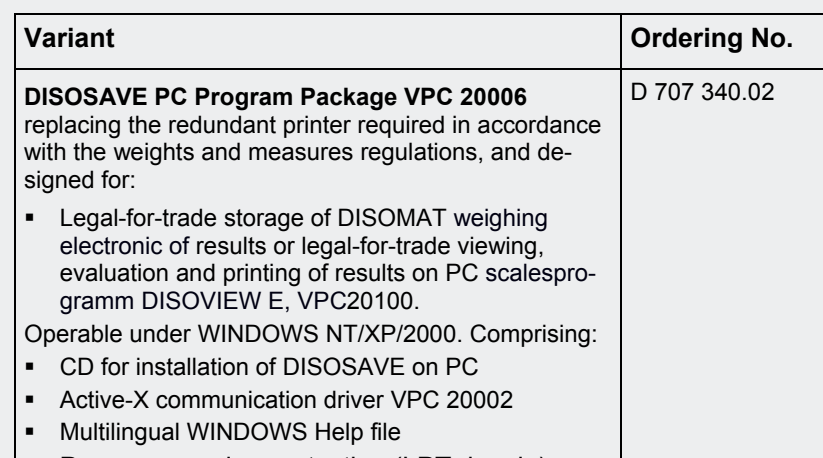

 $\overline{\phantom{1}}$ 

# **Schenck Process GmbH**

Pallaswiesenstr. 100 64293 Darmstadt, Germany T +49 6151 1531-1216 F +49 6151 1531-1172 sales@schenckprocess.com www.schenckprocess.com

BV-D2045GB\_0633

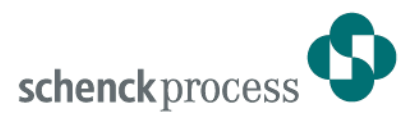

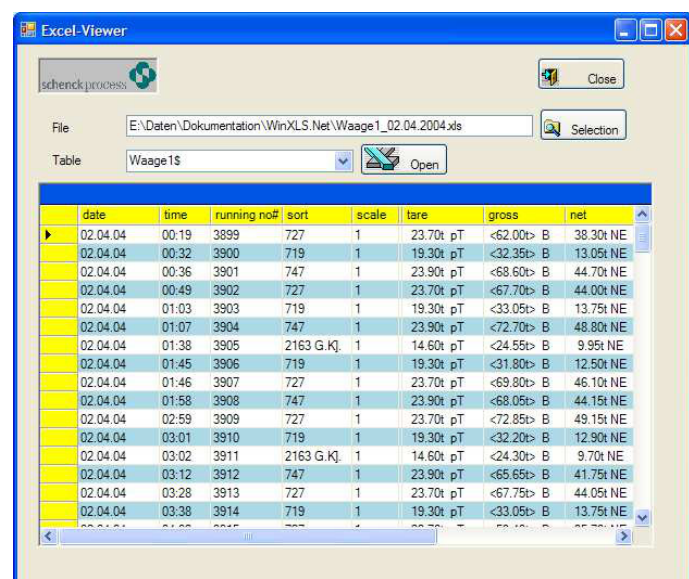

# PC-Software Module WinXLS.Net

- **Windows Service / Application for storage of weighing data (Online, Batchmode ) in Excel, Access, CSV-file**
- **Request of scale device errors, save errors in a log-file, sending to different receivers via Email (through SMTP-Server) with error text**
- **Functionality of data concentration**

## **Application**

The WinXLS.Net program is designed as an link between weighing electronics and PC.

Operation always starts from the weighing terminal. Passive in the background, a PC is used as data memory either online or in batch mode, depending on the main purpose of the weighing program. The WinXLS.Net program stores the results in an Excel data sheet, an Access file (mdb) or an ASCII file in CSV format.

The program runs under Windows 2000/ XP, Windows2003 Server as a service or application.

The data can be stored in the Excel format if no Excel program is installed on PC.

## **Equipment**

On protocol level, the WinXLS.Net Program uses the CSDCOMX program, and supports the SCHENCK EDP protocols

DDP8 672, DDP8 785, 3964R.

Further protocols can be configured.

For interfacing with the connected weighing systems, the program can handle any serial interface that can be addressed using the Windows operating system.

Various weighing systems configured with different protocols can be connected to the available interfaces.

## **Function**

The WinXLS.Net program receives various messages from the connected weighing systems. The individual fields within the message are separated by an identifier  $(e.g. #).$ 

The program uses an Excel (Access) model in which the names of the different database fields can be inserted.

Upon storage this model is aquired to store the telegram data.

**new:** scale device errors can be requested and emailed to different receivers.

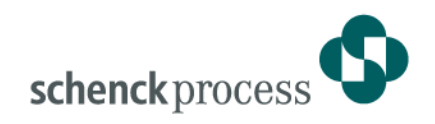

# **Configuration dialogs in WinXLS**

interfaces

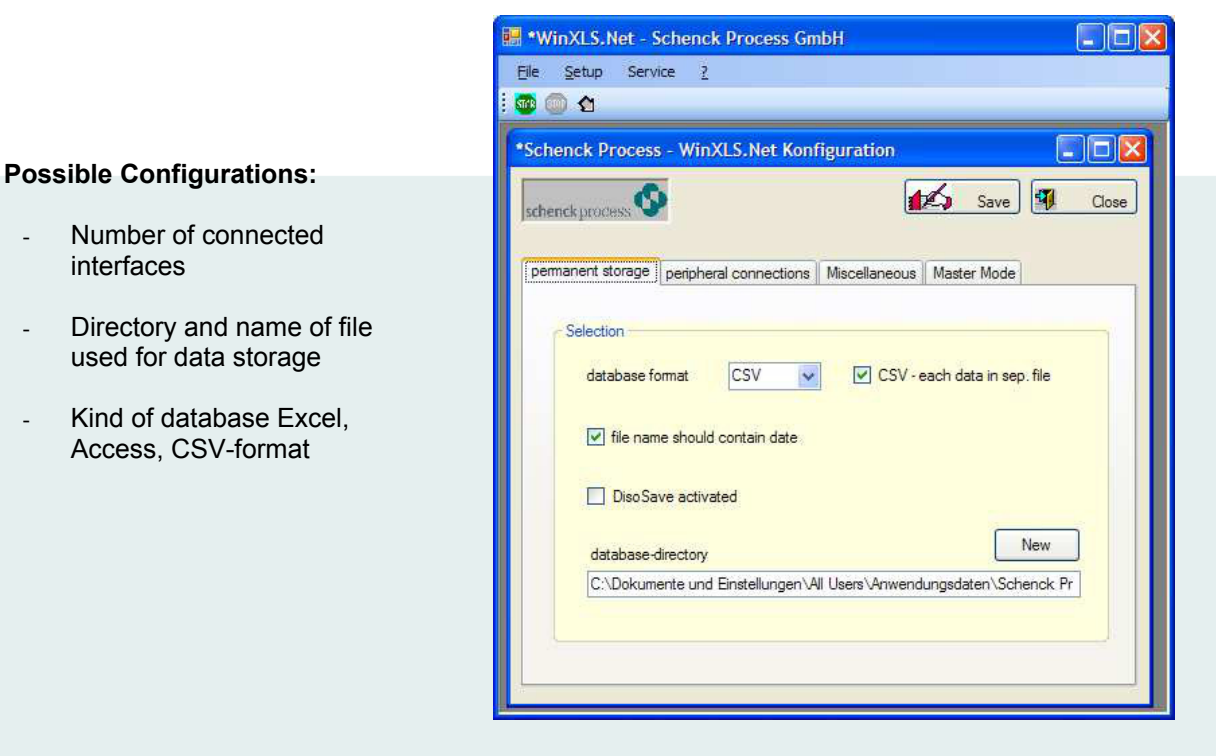

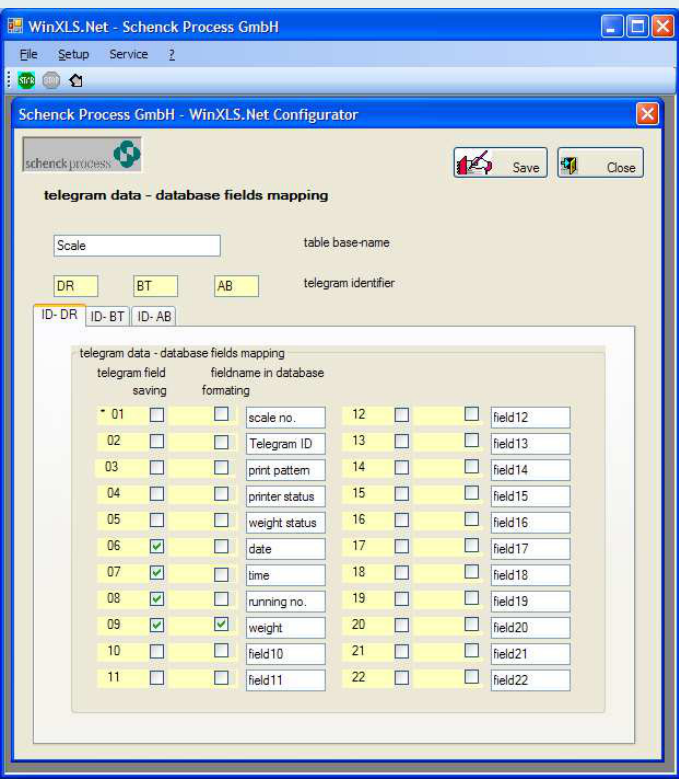

- Telegram ids and selection of fields, which are to be stored in the database
- Operation mode active, passive; device error request; interval email receivers; SMTP-server address

**Schenck Process GmbH**  Pallaswiesenstr. 100 64293 Darmstadt, Germany T +49 6151 1531-1216<br>F +49 6151 1531-1172 F +49 6151 1531-1172 transport@schenckprocess.com www.schenckprocess.com

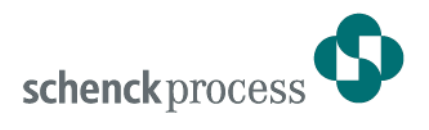

# **Modbus OPC Server VPC 28004**

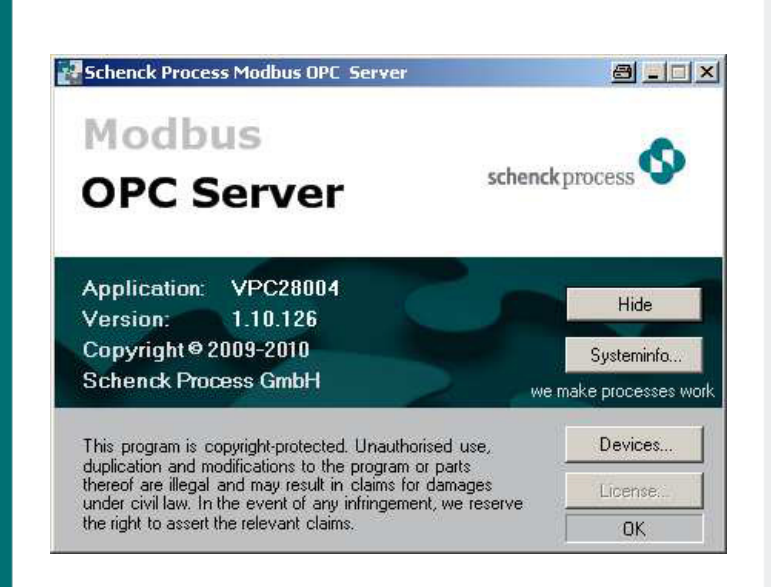

- OPC Server for weighing terminals
- % **Fast and simple access to process data of the terminals**
- % **Write and read access**
- Connection to the terminal through Ethernet **or through serial interface**

## **Application**

In the automatisation segment, OPC (= *OLE for Process Control)*  has established itself as the standard. OPC enables the crossmanufacturer communication between devices without the expansive and error-prone implementation of protocols and without exact knowledge of the memory places.

The Schenck Process Modbus OPC Server implements this idea consistently. It permits access to the process data of the DISOMAT / DISOBOX / DISOCONT / INTECONT equipment of each OPCcapable application (OPC client). Access is achieved through logical names and independent of the selected physical transmission method (Ethernet or serial).

#### **Structure**

The Modbus OPC Server will be installed on the PC, which also runs the application software and which wants to access the data.

Other OPC client computers can also use this Modbus OPC Server, because OPC is configurable for remote access.

The server realizes a proxy (=substitute) of the scale(s). The application treats this as if the scale would be part of the PC.

The physical connection of the terminals is provided serial (through a COM port of the computer) or through Ethernet (network access).

## **Function**

The Modbus OPC Server permits read access for the most important process variable of the connected devices. This is possible through a single query and also through cyclical access (e.g. for weight and status values).

The setting of values is also possible (e.g. tare weights or print texts).

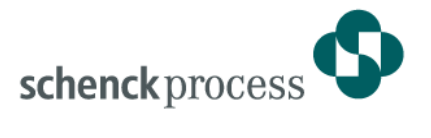

## **Technical Data**

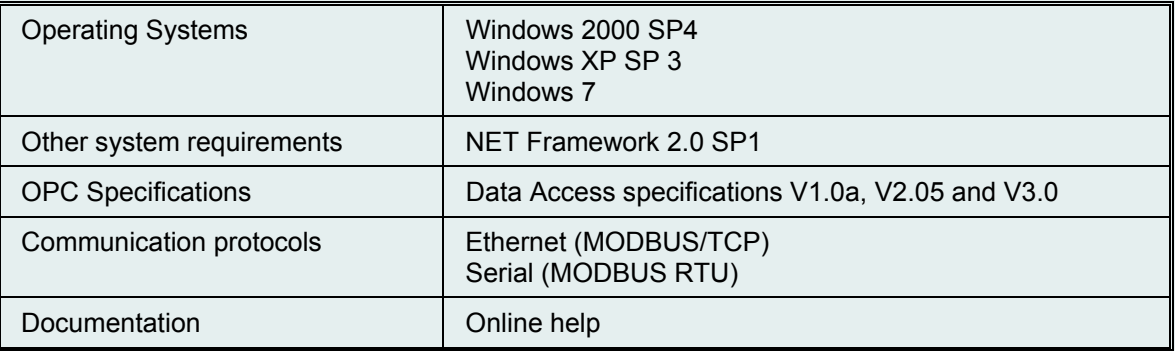

## **Order numbers**

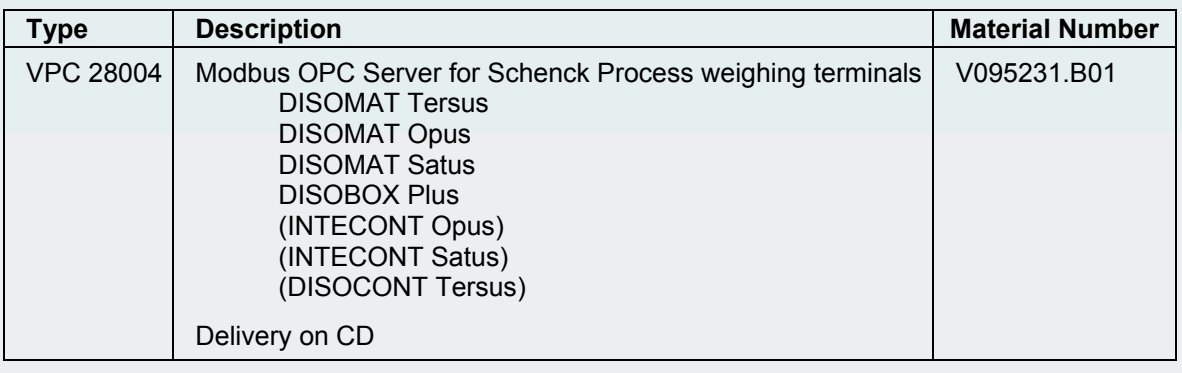

#### **Schenck Process GmbH**  Pallaswiesenstr. 100 Darmstadt, Germany 64293 Phone: +49 6151 1531-1216 Fax: +49 6151 1531-1172 sales@schenckprocess.com www.schenckprocess.com

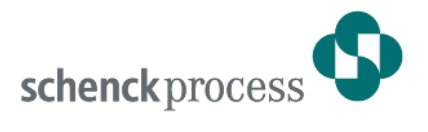

# **Communication Modules for PCS 7, TIA and STEP 7 to SIEMENS Controllers**

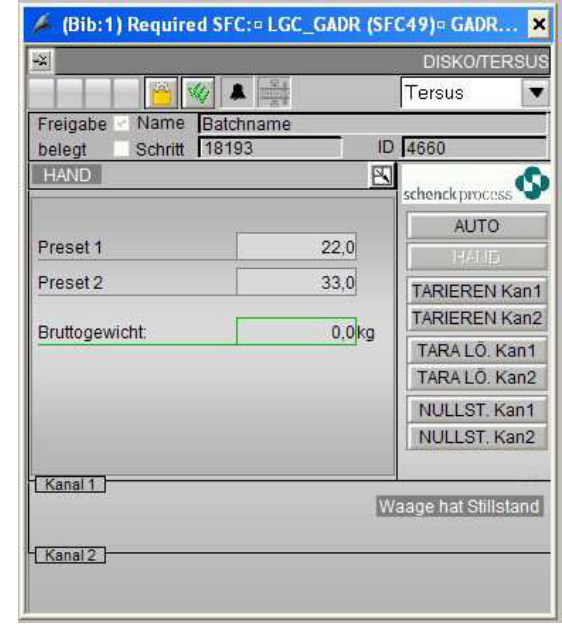

Faceplate: DISOMAT Tersus

## **Applications**

Many of the Schenck Process weighing electronic systems are coupled with SIEMENS controllers from the SIMATIC S7 series. This coupling is often implemented by the customer or on their behalf. PROFIBUS or PROFINET are used as a medium of communication. This often involves significant effort and furthermore the same solution is often re-implemented by different programmers. With the aid of the communication modules the weighing electronics can be integrated into automation systems with little effort.

## **Structure**

The use of PCS 7 modules, the TIA library or the STEP 7 library means that Each of the PCS 7 modules has a the customer or the supplier of the control system no longer needs to program the PROFIBUS/PROFINET connection to the weighing electronics themselves.

The communication details remain concealed from the PLC programmer. The programmer needs only to specify the data and parameters desired at the moment of configuration. Both the PCS 7 modules and the TIA and STEP 7 libraries support all of the fieldbus-capable Schenck Process weighing electronics.

- **Simple, rapid connection of the scales to SIMATIC controllers**
- **Complete communication modules for PCS 7, TIA and STEP 7**
- **The programmer can parameterize the existing modules at any time**
- **PCS 7 modules have faceplates to visualize the weighing data**
- **Compatible with PCS 7 release 8**
- **The scales is portrayed in the system as a SIEMENS component (in Hardware configuration)**
- **Easy editing of statuses and commands for setpoints and measured values**
- **No complicated programming required for fieldbus communication**
- **All scales values are directly available as binary or numerical values**

## **Function**

#### **PCS 7 modules**

'Faceplate' that shows the most important weighing data in a PCS 7 graphical display.

Furthermore, the module uses the WinCC detection system integrated into the PCS 7.

A module from the TIA or STEP 7 libraries should be used for implementation in a SCADA solution.